# **LOGGING INTO READCLOUD – TROUBLESHOOTING**

If you are having trouble logging into ReadCloud, please check the following before contacting IT for support.

## **Preliminary Checks:**

- Ensure you are using your EMAIL address as your ReadCloud username (including the @eq.edu.au part)
- Ensure you are connected to the internet / school wireless.
- Students, ensure you are running the BYOx Application and are connected.

### **If you still cannot log in, try these Process A and B before contacting IT for support.**

### **PROCESS A – Clear Proxy Cache.**

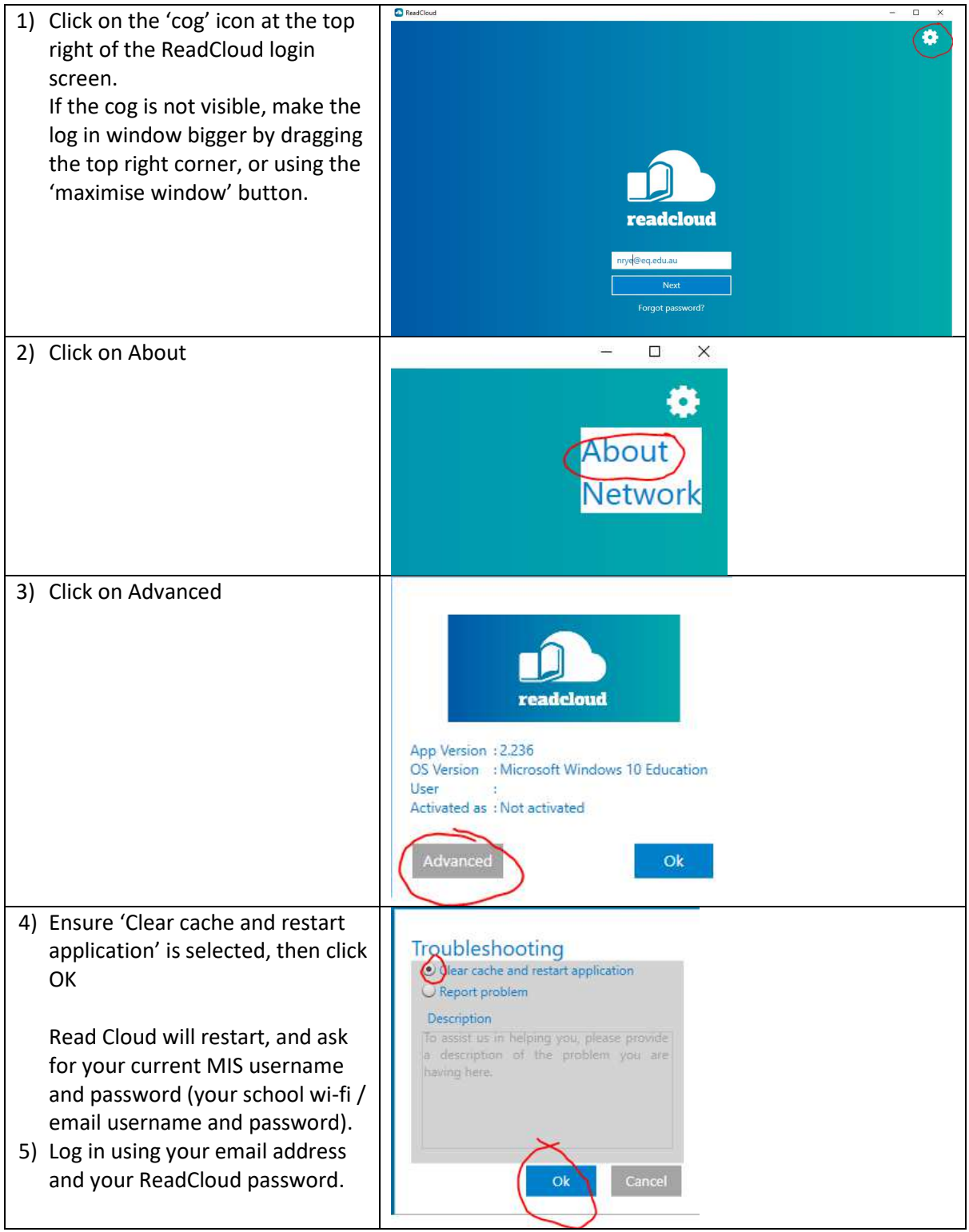

**If you still cannot log in, proceed to Process B** 

#### **PROCESS B – Reset ReadCloud Password.**

Your ReadCloud password is not necessarily the same as your MIS password (though they can be set to the same thing). You can reset your ReadCloud password by following the link.

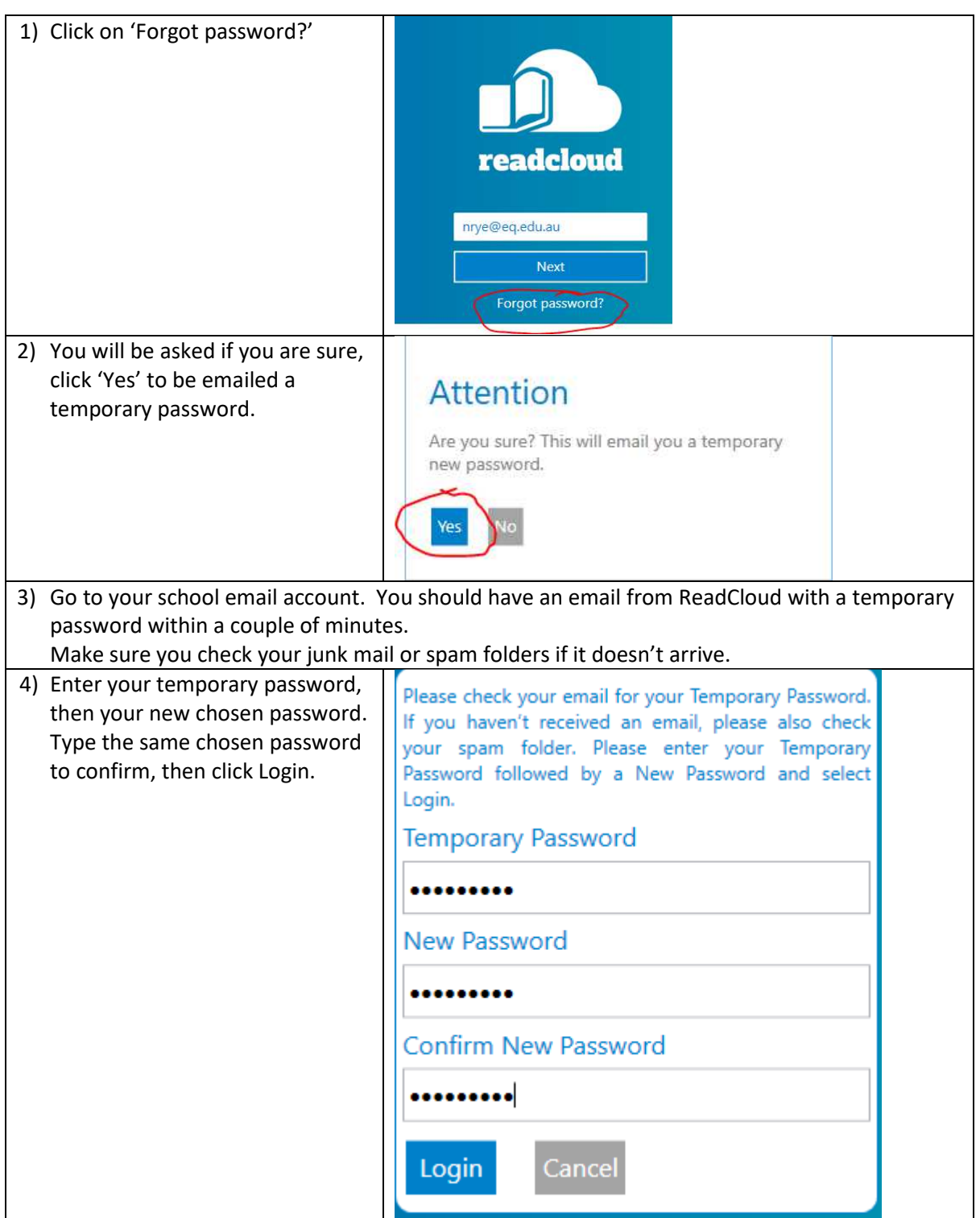

**If you are still not able to log in, restart your computer and try again.** 

**After these steps if you cannot log in, please contact IT for support.**